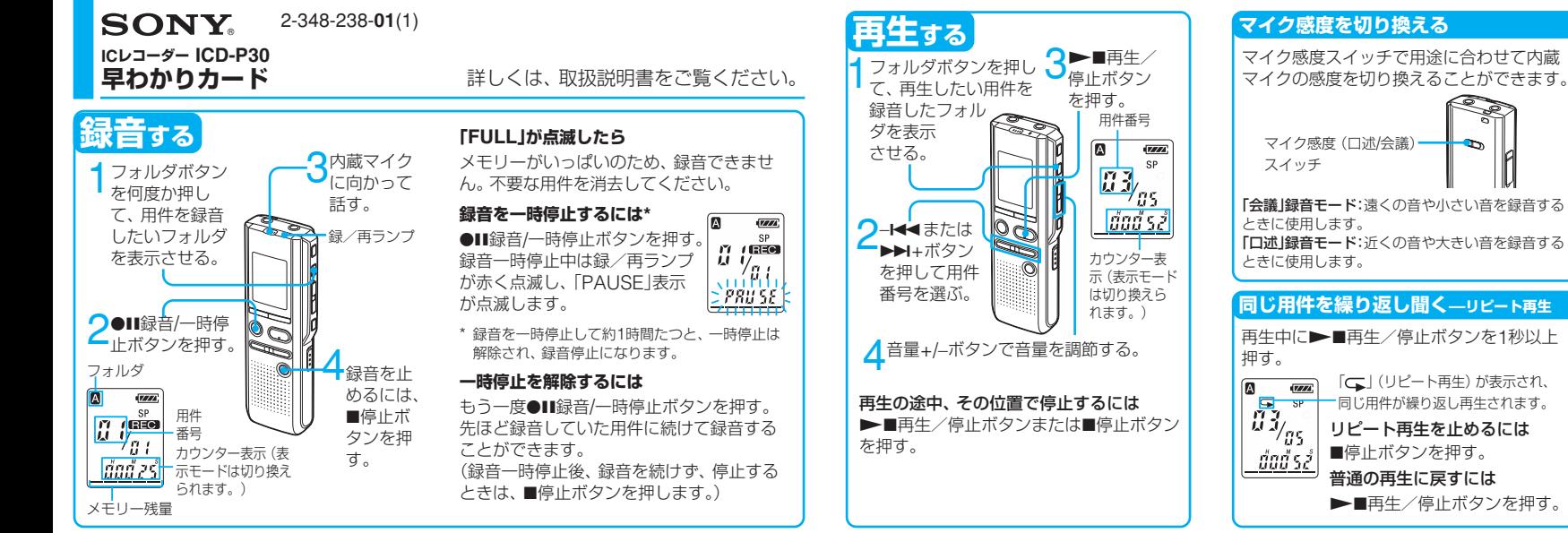

C 2004 Sony Corporation Printed in China

## **早わかりカード**-**応用編**

## **用件を消去する**

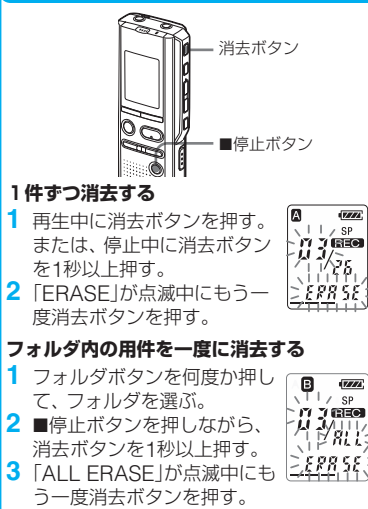

**録音モードを選ぶ(HQ/SP/LP)**

「希望の時刻に再生を始める」の手順2~6を参考に、 メニューから「MODE」を選び、録音モードを設定 します。 HQ(高音質モード): 音質を重視する大切な録音。 SP(標準モード): 通常の録音(初期設定)。 LP(長時間モード): 音質を重視しない簡易な録音。

**音がしたときに自動的に録音を始める —デジタルVOR機能**

「希望の時刻に再生を始める」の手順2~6でメニュー から「VOR ON」を設定し、メニューボタンを押す。 ●Ⅱ録音/一時停止ボタンで録音を開始すると、あ る大きさ以上の音をマイクが拾うと自動的に録音 が始まり、音が小さいと自動的に一時停止します。

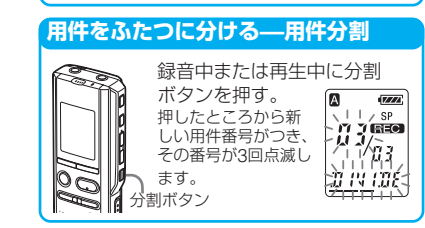

## **希望の時刻に再生を始める —アラーム再生**

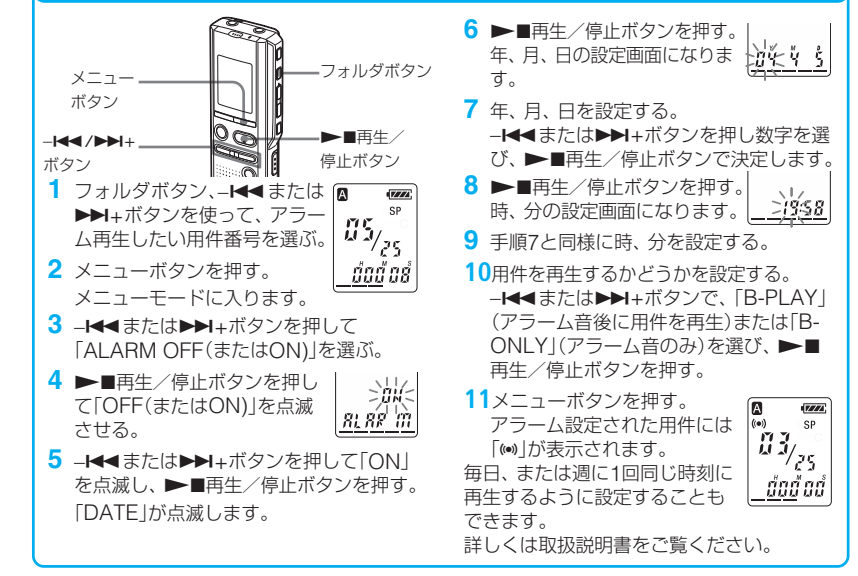